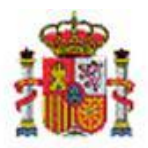

MINISTERIO DE HACIENDA Y FUNCIÓN PÚBLICA

INTERVENCIÓN GENERAL DE LA ADMINISTRACIÓN DEL ESTADO

OFICINA DE INFORMÁTICA PRESUPUESTARIA DIVISIÓN DE APLICACIONES DE CONTABILIDAD Y CONTROL

OFICINA NACIONAL DE CONTABILIDAD DIVISIÓN DE PLANIFICACIÓN Y DIRECCIÓN DE LA CONTABILIDAD PÚBLICA

## SOROLLA2

# GUÍA DE USO DEL PERFIL DE ÓRGANO PROPONENTE

Sorolla2@igae.minhafp.es C/ Mateo Inurria 15 28036 MADRID

## **Tabla de contenido**

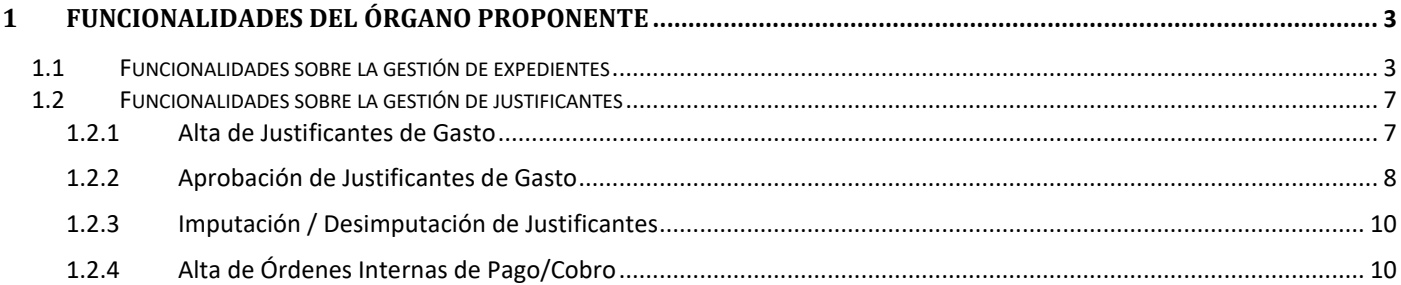

## **Historial de versiones**

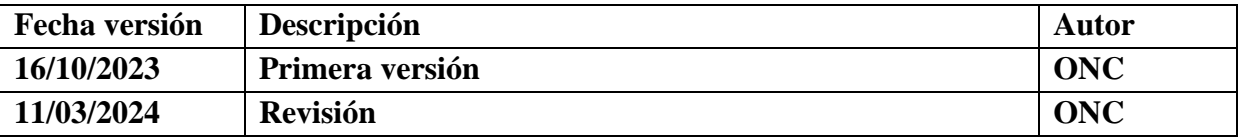

## <span id="page-2-0"></span>**1 FUNCIONALIDADES DEL ÓRGANO PROPONENTE**

En este documento se describen las acciones que pueden realizar los usuarios que accedan con perfil de trabajo "Órgano Proponente".

Las funcionalidades se pueden agrupar en dos categorías:

- $\triangleright$  Funcionalidades relativas a la gestión de expedientes.
- Funcionalidades relativas a la gestión de justificantes

## <span id="page-2-1"></span>**1.1 Funcionalidades sobre la gestión de expedientes**

Las funciones que puede realizar el órgano proponente sobre los expedientes son:

- $\triangleright$  Dar de alta expedientes.
- $\triangleright$  Seleccionar la Unidad Tramitadora encargada de la tramitación del gasto del expediente.
- Visualizar expedientes creados por unidades tramitadoras que hayan seleccionado como unidad proponente del expediente, alguna que corresponda al Órgano Proponente.
- Cumplimentar los valores de la pestaña de datos generales: título, número de expediente para contabilidad, tipo de expediente, importes, etc.
- Adjuntar documentos externos como, por ejemplo, la memoria justificativa de la necesidad de realizar un contrato.
- Generar los documentos contables de retención de crédito (RC) correspondientes a ejercicio corriente, ejercicios posteriores o tramitación anticipada.

El Órgano Proponente no tendrá permisos para incorporar o modificar los datos prespuestarios del expediente; estas tareas están encomendadas al perfil **Unidad Tramitadora**. Durante la ejecución presupuestaria de un expediente, podrá visualizar los datos presupuestarios en modo consulta.

Accediendo a través del menú EXPEDIENTES → GESTIÓN, el usuario del Órgano Proponente podrá buscar los expedientes creados por él mismo o creados por las Unidades Tramitadoras en los que se haya indicado que la Unidad Proponente corresponde al Órgano Proponente.

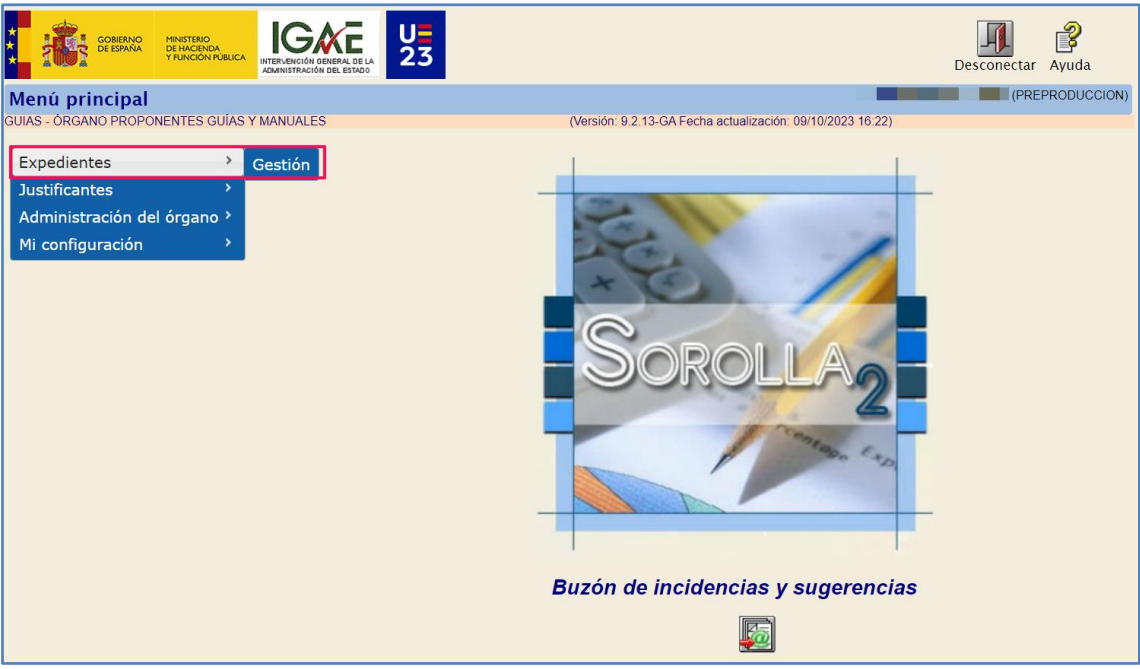

**Ilustración 1: Gestión de expedientes**

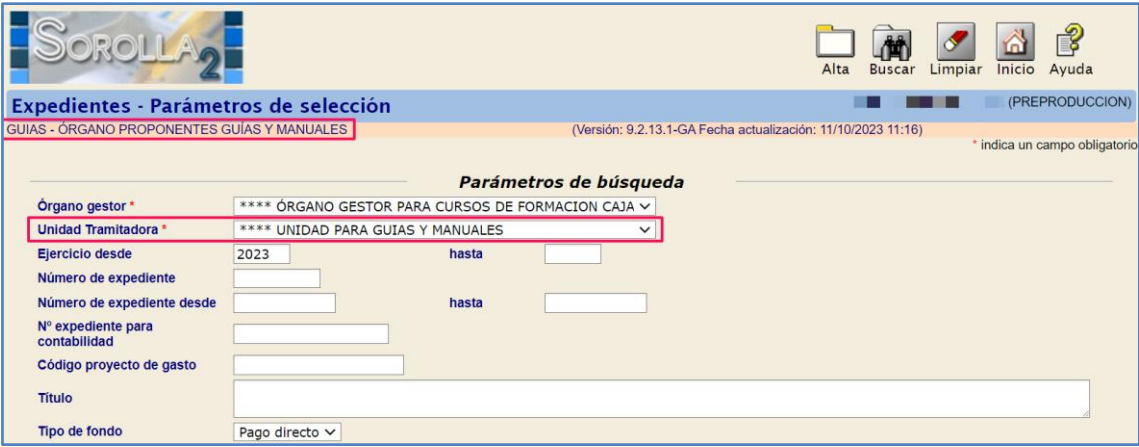

**Ilustración 2: Búsqueda y/o alta de expediente**

En la Ilustración 2, se muestra la búsqueda de expedientes existentes en la Unidad Tramitadora \*\*\* UNIDAD PARA GUÍAS Y MANUALES asociados al ÓRGANO PROPONENTE PARA GÚIAS Y MANUALES.

El Órgano Proponente podrá crear expedientes pulsando en el icono **ALTA**.

Se deberá indicar:

- Órgano Gestor
- Unidad Tramitadora que tendrá permiso para la tramitación del expediente.
- Unidad Proponente
- $\triangleright$  Tipo de expediente

### SOROLLA2 Órgano Proponente

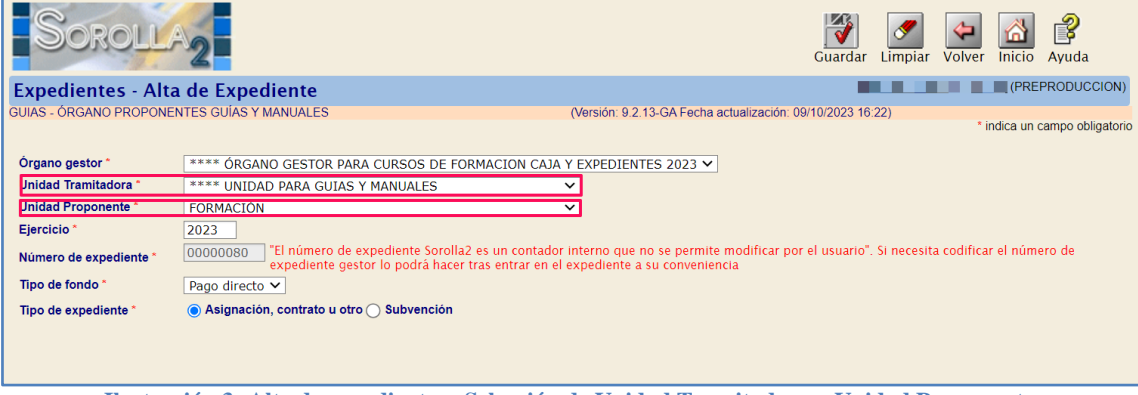

**Ilustración 3: Alta de expedientes. Selección de Unidad Tramitadora y Unidad Proponente**

Pulsar en la opción "Guardar".

Se creará un expediente en el cual, el Órgano Proponente, podrá cumplimentar los datos correspondientes a la pestaña de **Datos Generales**, **Datos Administrativos**, **TCu y PCSP**, así como adjuntar documentos externos desde la pestaña **Documentos**.

El campo *Unidad Tramitadora* indicará la unidad que tendrá permisos para incluir los datos presupuestarios del expediente.

|                                             |                                             |                 |                                          |                                |                                                            | 霒                        |                          |                         | ಗೆ                            |
|---------------------------------------------|---------------------------------------------|-----------------|------------------------------------------|--------------------------------|------------------------------------------------------------|--------------------------|--------------------------|-------------------------|-------------------------------|
|                                             |                                             |                 |                                          |                                |                                                            | Comunicación<br>sistemas | Guardar<br>Limpiar       | Volver<br><b>Inicio</b> | Ayuda                         |
| <b>Expedientes - Pago Directo [-]</b>       |                                             |                 |                                          |                                |                                                            |                          |                          |                         | (PREPRODUCCION)               |
| GUIAS - ÓRGANO PROPONENTES GUÍAS Y MANUALES |                                             |                 |                                          |                                | (Versión: 9.2.13-GA Fecha actualización: 09/10/2023 16:22) |                          |                          |                         | * indica un campo obligatorio |
|                                             |                                             |                 |                                          |                                | **** ÓRGANO GESTOR PARA CURSOS DE FORMACION                |                          |                          |                         |                               |
| Ejercicio                                   | 2023                                        |                 | <b>Organo</b> gestor                     | <b>CAJA Y EXPEDIENTES 2023</b> |                                                            |                          | Forma visualización      | Detallada v             |                               |
| Número de expediente                        | 00000080                                    |                 | <b>Servicio</b>                          | Servicio de entrada            |                                                            |                          | Nº exp. contabilidad     | 2023IUb00080            |                               |
| <b>Tipo de fondo</b>                        | Pago directo                                |                 | Estado                                   | Iniciada tramitación           |                                                            |                          | Ejercicio presupuestario | $2023 \times$           |                               |
|                                             |                                             |                 |                                          |                                |                                                            |                          |                          |                         |                               |
| <b>Generales</b>                            | Administrativos TCu y PCSP                  | Presupuestarios | Contrato Pago                            | Justificantes Documentos       |                                                            |                          |                          |                         |                               |
|                                             |                                             |                 |                                          | <b>Datos generales</b>         |                                                            |                          |                          |                         |                               |
|                                             | Expediente creado por el Órgano Proponente  |                 |                                          |                                |                                                            |                          |                          |                         |                               |
| Titulo <sup>*</sup>                         |                                             |                 |                                          |                                |                                                            |                          |                          |                         |                               |
| Identificador                               |                                             |                 | Número de expediente para contabilidad " |                                | 2023IUb00080                                               |                          |                          |                         |                               |
|                                             |                                             |                 |                                          |                                |                                                            |                          |                          |                         |                               |
| Fecha de alta                               | 01/10/2023                                  |                 | Fecha inicio tramitación                 |                                | 01/10/2023                                                 |                          |                          |                         |                               |
| <b>Tipo tramitación</b>                     | Ordinario                                   | $\check{~}$     |                                          |                                |                                                            |                          |                          |                         |                               |
| Agrupación                                  | <b>CDN</b>                                  |                 |                                          |                                |                                                            |                          |                          |                         |                               |
|                                             | <b>TEATRO</b>                               |                 |                                          |                                |                                                            |                          |                          |                         |                               |
| <b>Unidad Tramitadora</b>                   | Y002901 - **** UNIDAD PARA GUIAS Y MANUALES |                 |                                          |                                |                                                            |                          |                          |                         |                               |
| <b>Unidad proponente</b>                    | FORMACIÓN V                                 |                 |                                          |                                |                                                            |                          |                          |                         |                               |
| Órgano de                                   |                                             |                 |                                          | $\checkmark$                   |                                                            |                          |                          |                         |                               |
| contratación                                | $\sigma$                                    |                 |                                          |                                |                                                            |                          |                          |                         |                               |

**Ilustración 4: Alta de expedientes. Pestaña Datos Generales**

En los expedientes de subvenciones, el Órgano Proponente tendrá, además, permisos para dar de alta la convocatoria.

|                                                                                                    | Subvenciones<br>Comunicación<br>sistemas | Consulta saldo<br>Anular<br>de enlace |              | Listado Fin tramitar Cambiar | Guardar<br>Limpiar | Volver Inicio Ayuda |                          |
|----------------------------------------------------------------------------------------------------|------------------------------------------|---------------------------------------|--------------|------------------------------|--------------------|---------------------|--------------------------|
| <b>Expedientes - Pago Directo [+]</b>                                                                                                    |                                          |                                       |              |                              |                    |                     | <b>[</b> (PREPRODUCCION) |
| Convocatoria<br><b>Presupuestarios</b><br><b>Generales</b><br><b>Resumen</b>                                                                                                    | <b>Solicitantes</b><br>Concesión         | <b>Reintegros</b><br>Pago             |              | <b>Documentos</b>            |                    |                     |                          |
| <b>Listar convocatorias BDNS</b>                                                                                                    |                                          |                                       | $[+]$        |                              |                    |                     |                          |
| Introducción manual de convocatorias                                                                                                    |                                          |                                       | $\mathbb{H}$ |                              |                    |                     |                          |
| Procedimientos de concesión                                                                                                    |                                          |                                       | $[ - ]$      |                              |                    |                     |                          |
| Ordinario o concurrencia competitiva (art. 22.1 Ley 38/2003 de 17 de noviembre, LGS)<br>$\odot$<br>Asignación directa (art 22.2 Ley 38/2003 de 17 de noviembre, LGS)<br>Las concesiones de esta convocatoria deben permanecer ocultas en el SNPSAP por aplicación de la normativa de protección de datos<br>personales (LO 1/82, RGPD 2016/679 y LO 3/2018) |                                          |                                       |              |                              |                    |                     |                          |
| Identificación y datos generales                                                                                                    |                                          |                                       | $\mathbb H$  |                              |                    |                     |                          |

**Ilustración 5: Alta de la convocatoria, expediente de subvenciones**

Cuando la Unidad Tramitadora haya incorporado los datos presupuestarios, el Órgano Proponente podrá generar los documentos contables fase RC, correspondientes a ejercicio corriente, ejercicios posteriores y tramitación anticipada. Los documentos se dan de alta en la pestaña **Documentos**, clic derecho *Nuevo documento contable*.

|                                                                                                |                                                       |                     |                                                               |                  |                                             | Comunicación<br>sistemas                                                                           | Guardar                                                                 | Volver<br>Limpiar | €<br>Ayuda<br>Inicio                         |
|------------------------------------------------------------------------------------------------|-------------------------------------------------------|---------------------|---------------------------------------------------------------|------------------|---------------------------------------------|----------------------------------------------------------------------------------------------------|-------------------------------------------------------------------------|-------------------|----------------------------------------------|
| <b>Expedientes - Pago Directo [-]</b>                                                          |                                                       |                     |                                                               |                  |                                             |                                                                                                    |                                                                         |                   | <b><i>I</i></b> (PREPRODUCCION)              |
| GUIAS - ÓRGANO PROPONENTES GUÍAS Y MANUALES                                                    |                                                       |                     |                                                               |                  |                                             |                                                                                                    | (Versión: 9.2.13-GA Fecha actualización: 09/10/2023 16:22)              |                   | * indica un campo obligatorio                |
| Ejercicio<br>Número de expediente<br>Tipo de fondo<br>Generales   Administrativos   TCu y PCSP | 2023<br>00000080<br>Pago directo                      |                     | Órgano gestor<br><b>Servicio</b><br>Estado<br>Presupuestarios | Contrato    Pago | Servicio de entrada<br>Iniciada tramitación | **** ÓRGANO GESTOR PARA CURSOS DE<br>FORMACION CAJA Y EXPEDIENTES 2023<br>Justificantes Documentos | Forma visualización<br>Nº exp. contabilidad<br>Ejercicio presupuestario |                   | Detallada V<br>2023IUb00080<br>$2023 \times$ |
| Tabla $\bigcap$ Árbol $\bigcirc$<br><b>Nombre</b>                                              |                                                       | <b>Tipo</b><br>ope. | <b>NID</b>                                                    | Importe          | <b>Situación</b>                            | <b>Situación</b><br>contable                                                                       | Nº op. enlace                                                           | Nº SIC            | Fecha<br>contabil.                           |
| <b>Documentos</b>                                                                              |                                                       |                     |                                                               |                  |                                             |                                                                                                    |                                                                         |                   |                                              |
| Docur Documentos                                                                               |                                                       |                     |                                                               |                  |                                             |                                                                                                    |                                                                         |                   |                                              |
| Nueva carpeta                                                                                  | Nuevo documento contable<br>Nuevo resto de documentos |                     |                                                               |                  |                                             |                                                                                                    |                                                                         |                   |                                              |
|                                                                                                | Descargar documentos                                  |                     |                                                               |                  |                                             |                                                                                                    |                                                                         |                   |                                              |

**Ilustración 6: Generación documentos contables. Pestaña "Documentos**

Deberá seleccionarse el tipo de documento de retención de crédito a generar.

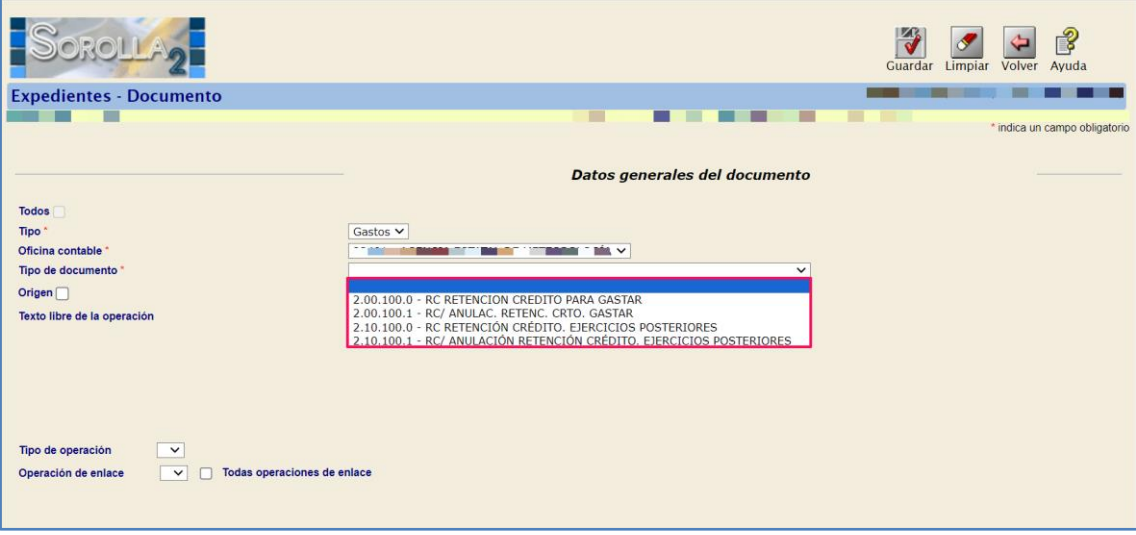

**Ilustración 7: Documentos contables de retención de crédito.**

## <span id="page-6-0"></span>**1.2 Funcionalidades sobre la gestión de justificantes**

#### <span id="page-6-1"></span>**1.2.1 Alta de Justificantes de Gasto**

Desde el menú JUSTIFICANTES  $\rightarrow$  GESTIÓN, será visible el icono  $\Box$  ALTA para dar de alta un nuevo justificante de gasto.

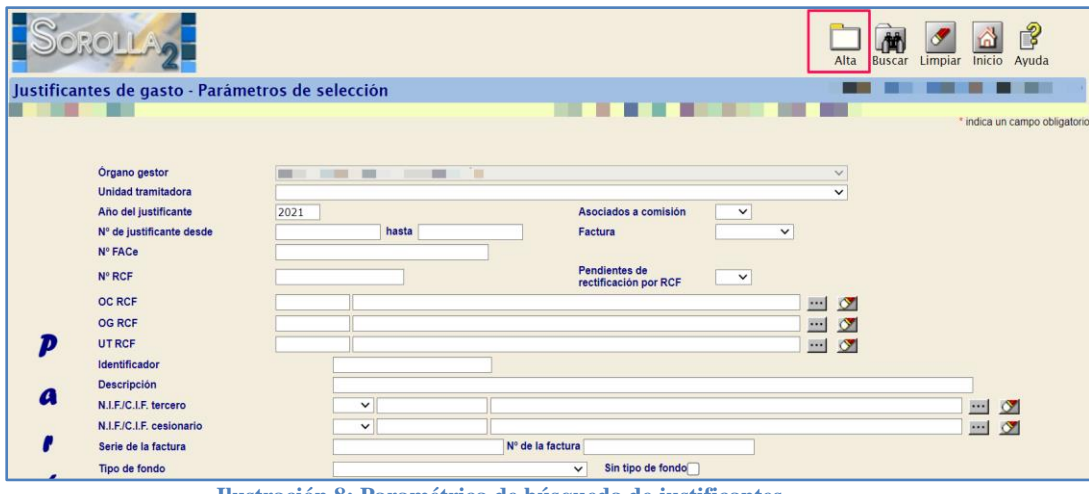

**Ilustración 8: Paramétrica de búsqueda de justificantes.**

Deberá indicarse la Unidad Tramitadora que tendrá permisos para tramitar el justificante de gasto. Posteriormente se completan las pestañas de **Datos generales** y **Datos económicos**.

#### SOROLLA2 Órgano Proponente

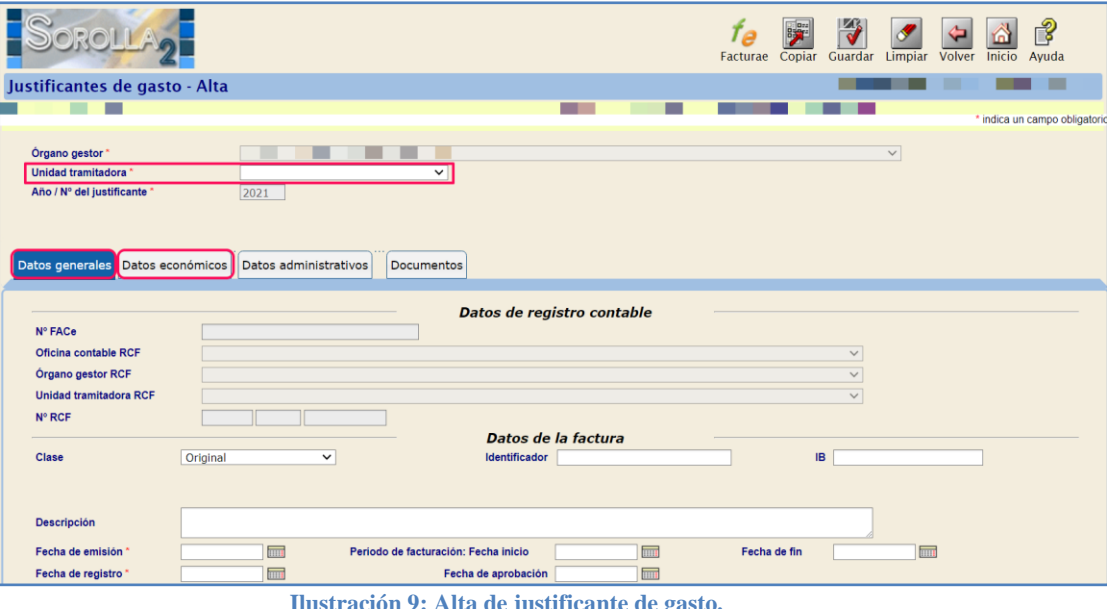

**Ilustración 9: Alta de justificante de gasto.**

En la pestaña **Datos Administrativos** se cumplimentará automáticamente el campo *Órgano Proponente*. Este campo quedará bloqueado. Deberán cumplimentarse los campos relativos a las unidades proponentes que solicitan y conforman el gasto.

|                                                                                                    |                            |      | Facturae | Copiar | Н<br>Guardar | Limpiar | Volver | Kn)<br>Inicio | P<br>Ayuda                    |
|----------------------------------------------------------------------------------------------------|----------------------------|------|----------|--------|--------------|---------|--------|---------------|-------------------------------|
| Justificantes de gasto - Alta                                                                                                    |                            |      |          |        |              |         |        |               | (FORMACIONYPRUEBAS)           |
|                                                                                                    |                            |      |          |        |              |         |        |               | * indica un campo obligatorio |
| Órgano gestor -<br>Unidad tramitadora *<br>m.<br>Año / Nº del justificante *<br>2021<br>Datos administrativos<br>Datos generales Datos económicos | $\checkmark$<br>Documentos |      |          |        |              | $\vee$  |        |               |                               |
|                                                                                                    |                            |      |          |        |              |         |        |               |                               |
|                                                                                                    |                            |      |          |        |              |         |        |               |                               |
| Agrupación del gasto<br><b>Organo</b> proponente                                                                                                  | 6000                       | ____ |          |        | r x x        |         |        |               |                               |
| Unidad proponente que solicita la compra o servicio                                                                                               |                            |      |          |        | $\cdots$     | $\circ$ |        |               |                               |
| Unidad proponente que conforma el justificante                                                                                                    |                            |      |          |        | $\cdots$     | $\circ$ |        |               |                               |
| Agrupación por actividad                                                                                                    |                            |      |          |        |              |         |        |               |                               |

**Ilustración 10: Pestaña "Datos administrativos", se asigna automáticamente el Órgano Proponente.**

### <span id="page-7-0"></span>**1.2.2 Aprobación de Justificantes de Gasto**

El Órgano Proponente podrá visualizar los siguientes justificantes:

- Justificantes de gasto que ha dado de alta de forma manual, como se explicó en el punto 1.2.1 anterior.
- Justificantes de gasto electrónicos, generados por facturas descargadas del RCF, cuyo código DIR3 del Órgano Gestor o Unidad Tramitadora coincida con los códigos DIR3 configurados para ese Órgano proponente.

**Esta configuración se realizará al crear el propio órgano proponente, por lo que los usuarios interesados deberán enviar al equipo de SOROLLA2, estos códigos DIR3 para**  **su incorporación en el sistema, a través del buzón de incidencias y sugerencias, o a través de la dirección de correo electrónico [SOROLLA2@igae.hacienda.gob.es](mailto:SOROLLA2@igae.hacienda.gob.es)**

 Justificantes que no sean electrónicos, es decir, no dispongan de códigos DIR3 (RCF), si el gestor ha establecido en la pestaña **Datos administrativos** una Unidad Proponente que solicita la compra o que conforma el justificante, asociada al Órgano Proponente.

Respecto a los anteriores justificantes, el Órgano Proponente podrá generar, en la pestaña **Documentos**, el certificado de conformidad pulsando en el icono **independente a su firma electrónica**.

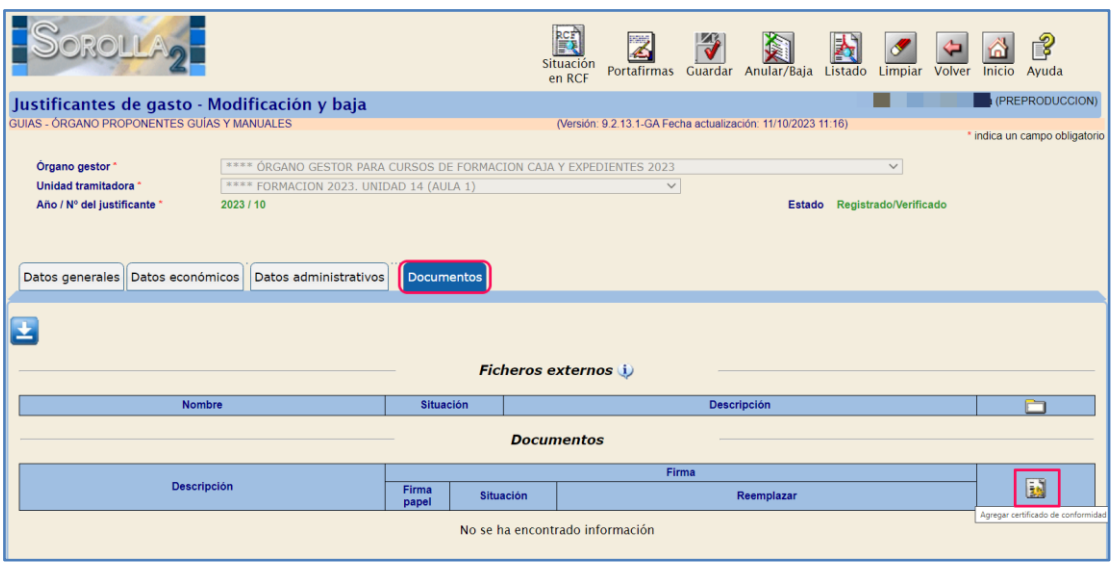

**Ilustración 11: Generación del certificado de conformidad. Justificante de Gasto**

En la pestaña **Datos Generales** podrá cumplimentar el campo *Fecha de aprobación* y *Tipo de fondo*. Al guardar estos datos, el justificante pasará al estado *Aprobado*.

| <u>Rolla</u>                                                         | $\Delta$<br>É<br><b>Situación</b><br>Portafirmas Guardar Anular/Baja<br>Listado<br>Ayuda<br>Limpian<br>Volver<br>Inicio<br>en RCF                                                            |
|----------------------------------------------------------------------|----------------------------------------------------------------------------------------------------|
| Justificantes de gasto - Modificación y baja                         | (PREPRODUCCION)                                                                                                    |
| GUIAS - ÓRGANO PROPONENTES GUÍAS Y MANUALES                          | (Versión: 9.2.13.1-GA Fecha actualización: 11/10/2023 11:16)<br>* indica un campo obligatorio                                                                                                |
| Órgano gestor "<br>Unidad tramitadora<br>Año / Nº del justificante * | **** ÓRGANO GESTOR PARA CURSOS DE FORMACION CAJA Y EXPEDIENTES 2023<br>$\checkmark$<br>**** FORMACION 2023, UNIDAD 14 (AULA 1)<br>$\mathcal{A}$<br>Estado Registrado/Verificado<br>2023 / 10 |
| Datos generales Datos económicos Datos administrativos               | Documentos<br>Datos de registro contable                                                                                                    |
| $N^{\circ}$ FACe                                                     | Y002914102023                                                                                                    |
| Oficina contable RCF                                                 | XX0000160 - **** INTERVENCION (CURSOS Y PRUEBAS)<br>$\sim$                                                                                                    |
| Órgano gestor RCF                                                    | XX0000029 - **** INTERVENCION GRAL, ADMON, ESTADO (CURSOS)<br>$\checkmark$                                                                                                    |
| <b>Unidad tramitadora RCF</b>                                        | XX0002914 - UNIDAD 14 (AULA 1)<br>$\checkmark$                                                                                                    |
| $N^{\circ}$ RCF                                                      | 00575<br>2023<br>900012914                                                                                                    |
|                                                                      | Datos de la factura                                                                                                    |
| Clase                                                                | IB<br>Identificador<br>Original<br>$\mathcal{A}$                                                                                                    |
|                                                                      |                                                                                                    |
| Descripción                                                          | Asistencia a congreso                                                                                                    |
| Fecha de emisión "                                                   | Periodo de facturación: Fecha inicio<br>Fecha de fin<br>17/01/2023<br>02/01/2023<br>17/01/2023<br><b>Front</b><br>km                                                                         |
| Fecha de registro "                                                  | Fecha de aprobación<br>17/01/2023                                                                                                    |
| N.I.F./C.I.F. tercero *                                              | ES v 000A07001415<br><b>VIAJES IBERIA</b><br>$\mathcal{L}(\mathcal{F},\mathcal{F})$<br>F<br>$\sim$                                                                                           |
| <b>Serie</b>                                                         | Nº de la factura * Y002914<br>ASIST-<br>Sin número de factura                                                                                                    |
| Tipo de fondo                                                        | Año / Nº del expediente<br>r r r l<br><b>COL</b>                                                                                                    |
| Identificador del expediente                                         | N <sup>o</sup> contrato para proveedor                                                                                                    |

**Ilustración 12: Incorporación de datos para aprobación del justificante de gasto.**

## <span id="page-9-0"></span>**1.2.3 Imputación / Desimputación de Justificantes**

Los usuarios del Órgano Proponente con perfil de administrador podrán cumplimentar la pestaña **Imputación**, en los justificantes de gasto en estado *Aprobado*.

En esta pestaña, pulsando sobre los iconos  $\Box$ , podrá añadir aplicaciones presupuestarias y cuando proceda impuestos indirectos deducibles y descuentos. Al indicar la fecha de imputación y guardar los cambios, el justificante pasará al estado *Imputado*.

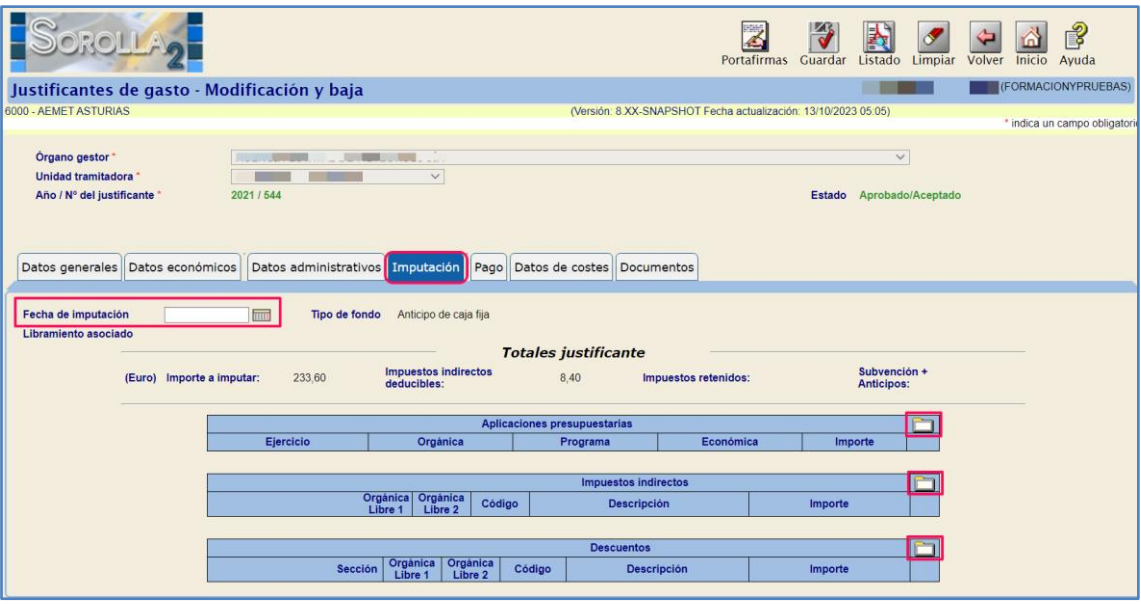

**Ilustración 13: Imputación del justificante de gasto**

### <span id="page-9-1"></span>**1.2.4 Alta de Órdenes Internas de Pago/Cobro**

Desde el menú MIS ÓRDENES INTERNAS, se podrá generar la orden interna de pago de justificantes de gasto que se tramiten con tipo de fondo anticipo de caja fija o pago a justificar.

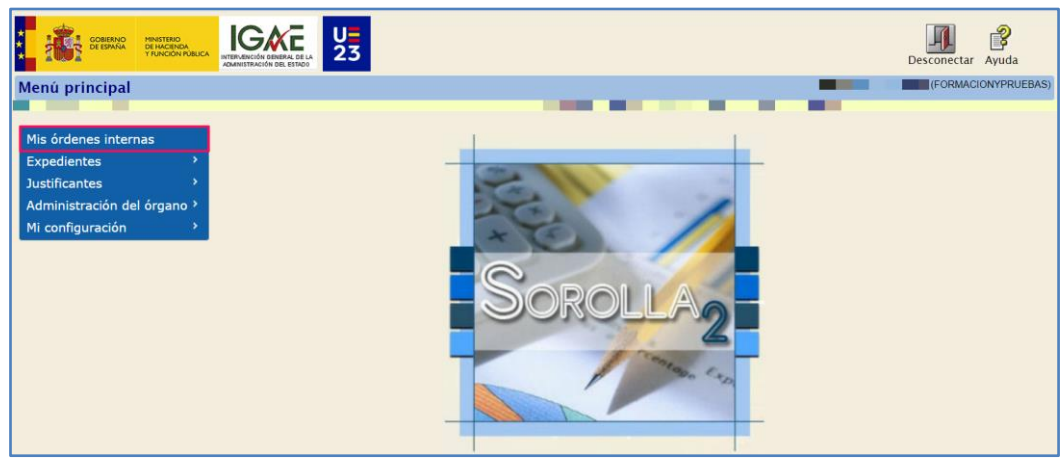

**Ilustración 14: Acceso al menú Mis órdenes internas**

El menú permite realizar una búsqueda paramétrica de ordenes internas ya creadas o dar de alta una nueva orden interna con el icono **ALTA**.

### SOROLLA2 Órgano Proponente

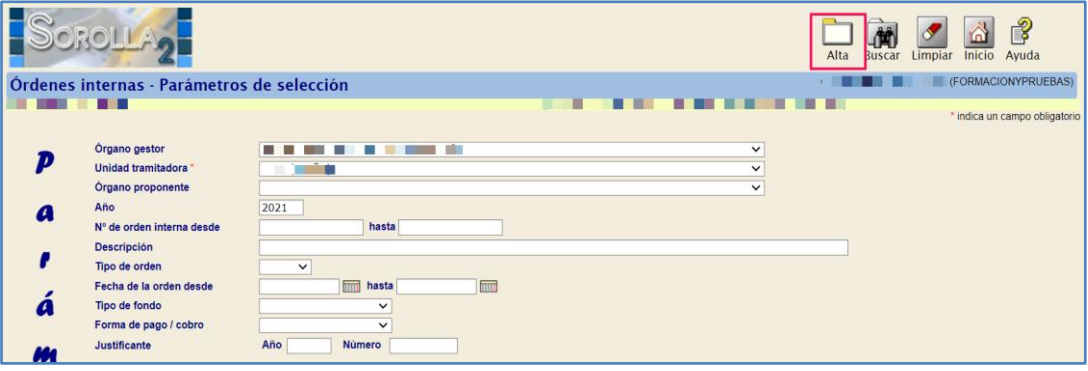

**Ilustración 15: Pantalla de búsqueda paramétrica de ordenes internas**

Al dar de alta una orden interna se visualizará un nuevo campo identificando al Órgano Proponente que genera la orden. Deberán cumplimentarse los campos:

- Tipo de Orden: pago o cobro.
- Unidad Tramitadora
- $\triangleright$  Tipo de fondo

Los justificantes a incluir en la orden interna se agregarán pulsando sobre el icono , sólo serán visibles los justificantes de la Unidad Tramitadora seleccionada que puedan ser gestionados por el Órgano Proponente.

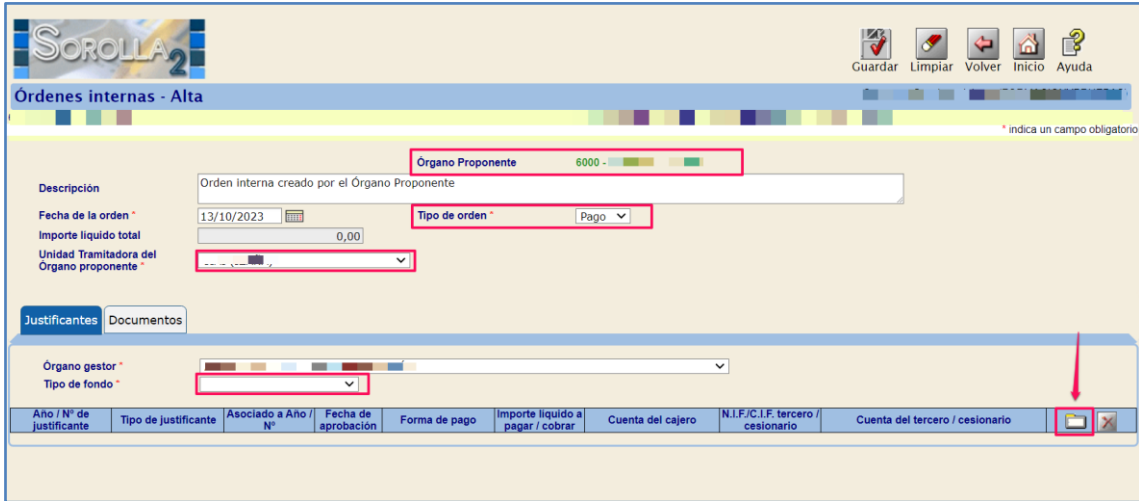

**Ilustración 16: Alta de orden interna**

Al agregar los justificantes y guardar los cambios, se creará un número consecutivo de orden interna. Podrá generarse el documento de orden interna, desde la pestaña **Documentos**, pulsando en el icono .

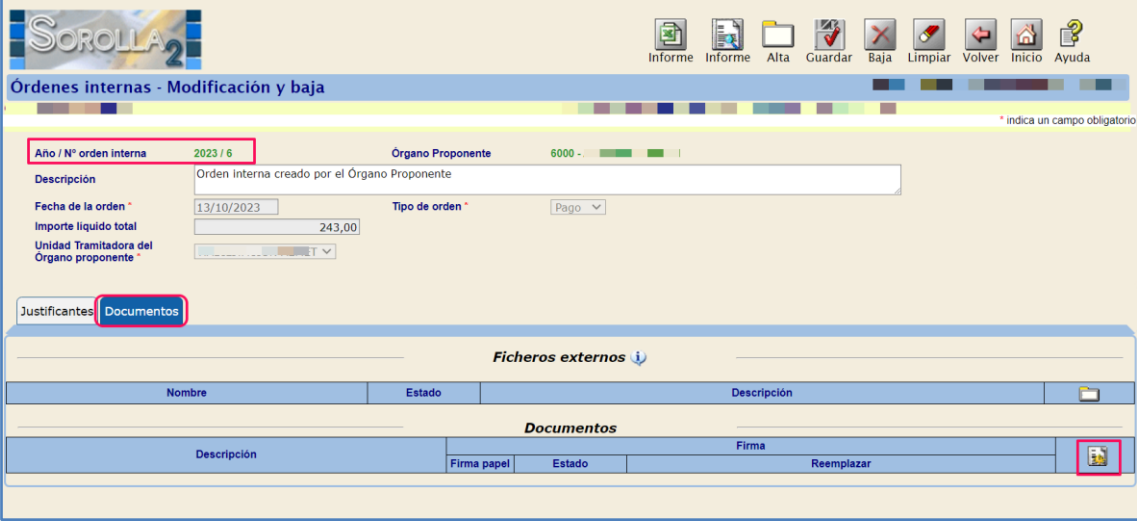

**Ilustración 17: Generación de documento orden interna**